# a la universitat Portal d'accés

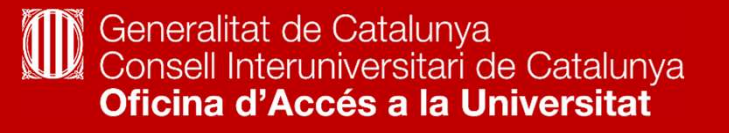

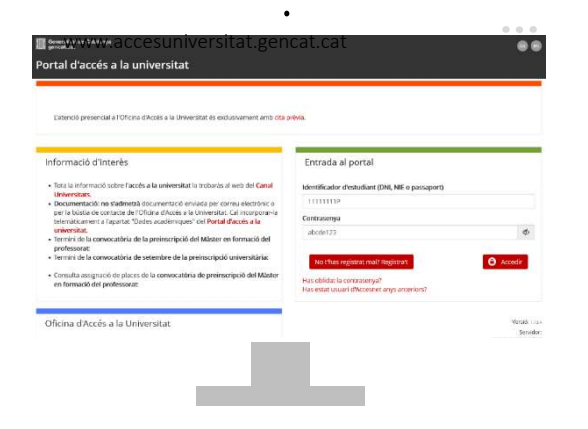

 El Portal d'Accés a la Universitat accesuniversitat.gencat.cat és l'eina telemàtica que des de la Oficina d'Accés a la Universitat posem a la teva disposició per tramitar l'accés accés a les universitats públiques catalanes.

 Des d'aquí pots gestionar el teu perfil acadèmic per accedir a les proves de les PAU, fer la preinscripció universitària i gestionar el procés d'assignació de places de cada convocatòria.

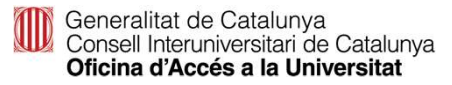

## Accés al portal

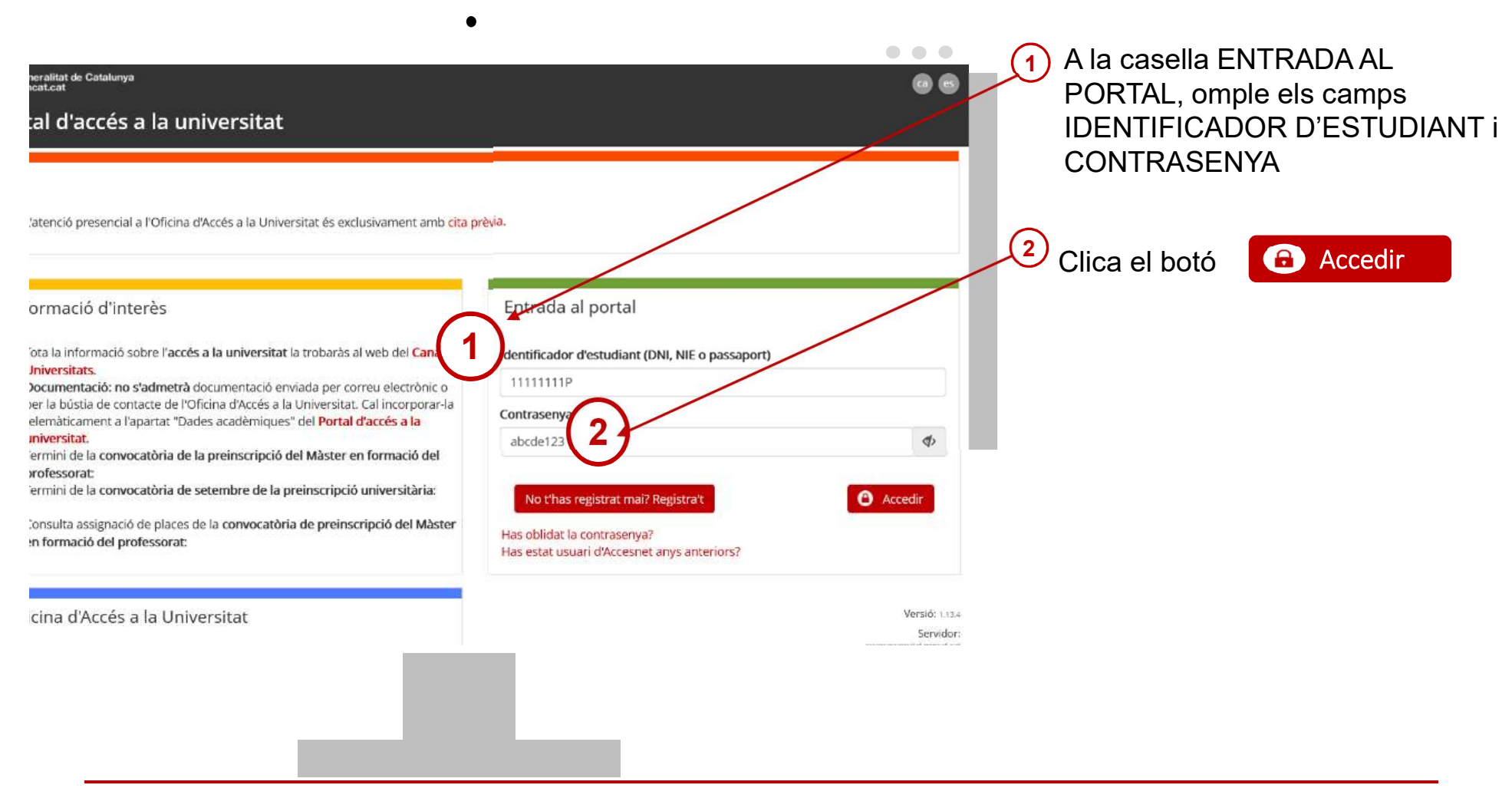

Generalitat de Catalunya<br>Consell Interuniversitari de Catalunya<br>**Oficina d'Accés a la Universitat** 

#### Has perdut la contrasenya?

- Si has perdut la contrasenya o no et recordes, pots regenerar-la clicant l'enllaç Has oblidat la contrasenya?  $\mathbf 1$
- següent missatge. Introdueix DNI/NIE/passaport (sense espais ni guions entre els números i la lletra)  $(2)$

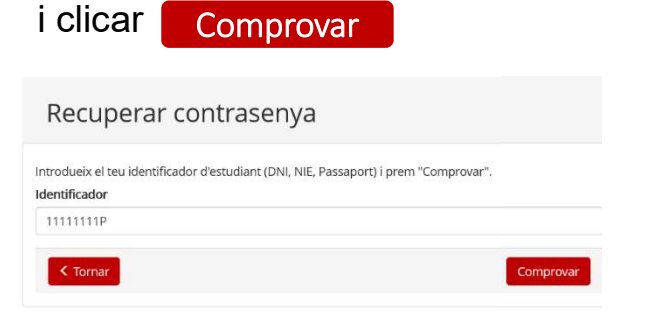

Si has perdut la contrasenya o no et  $\qquad \qquad (4)$  Rebràs a la teva bústia un correu des de l'adreça 'accesnet.reu@gencat.cat' amb el Has oblidat la contrasenya? **Auch and Science assumpte** 'Restaurar contrasenya' amb el

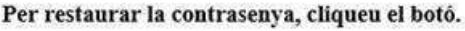

Restaurar contrasenya

5) Clicar sobre el botó RESTAURA CONTRASENYA per crear-ne una de nova.

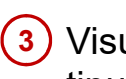

 Visualitzaràs el teu correu electrònic encriptat tipus 'cxxxxxl@xxx.com' i has de clicar <mark>\_Enviar</mark>

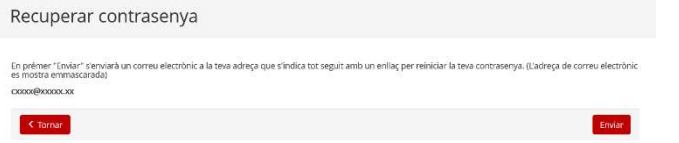

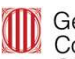

Generalitat de Catalunya<br>Consell Interuniversitari de Catalunya Oficina d'Accés a la Universitat

 Matrícula a la PAU estudiants de 2n Batxillerat a Catalunya. Convocatòria ordinària 2022

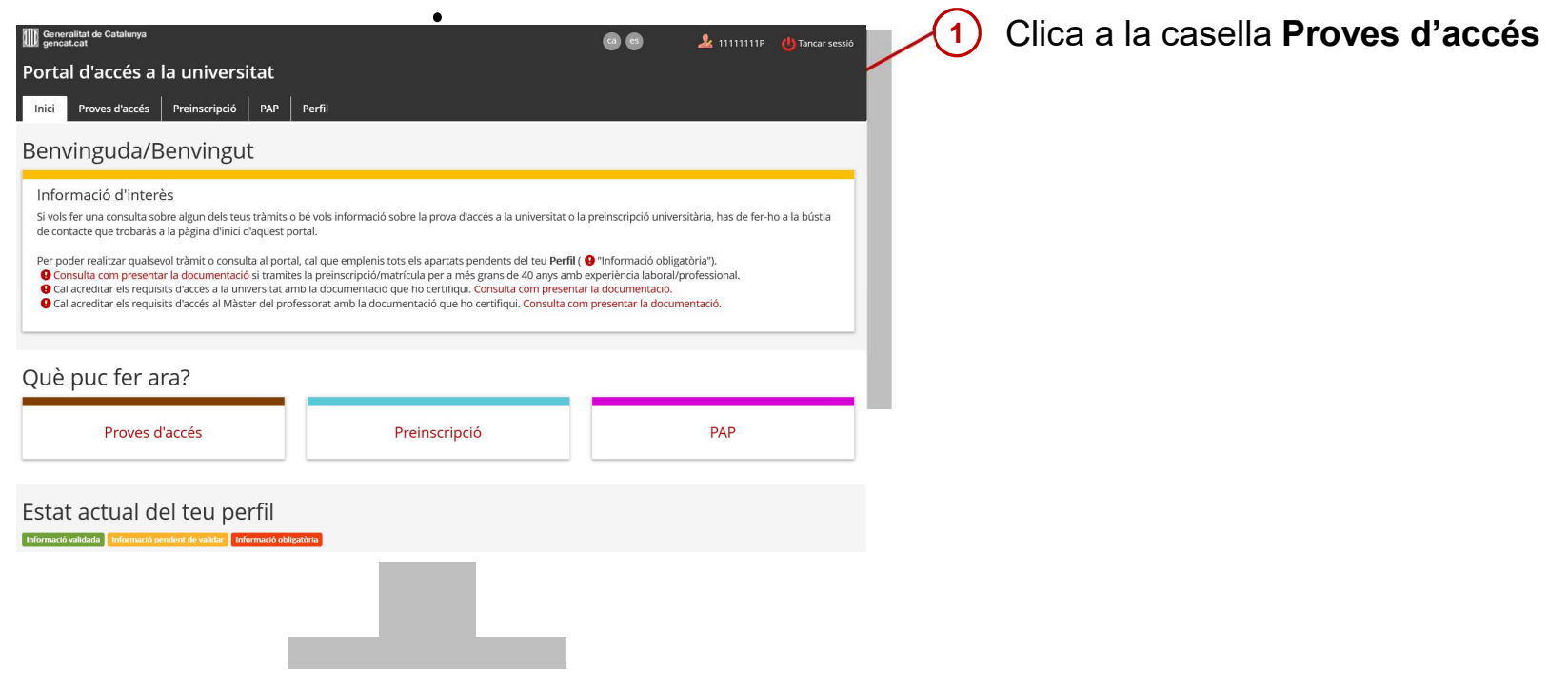

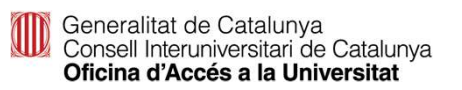

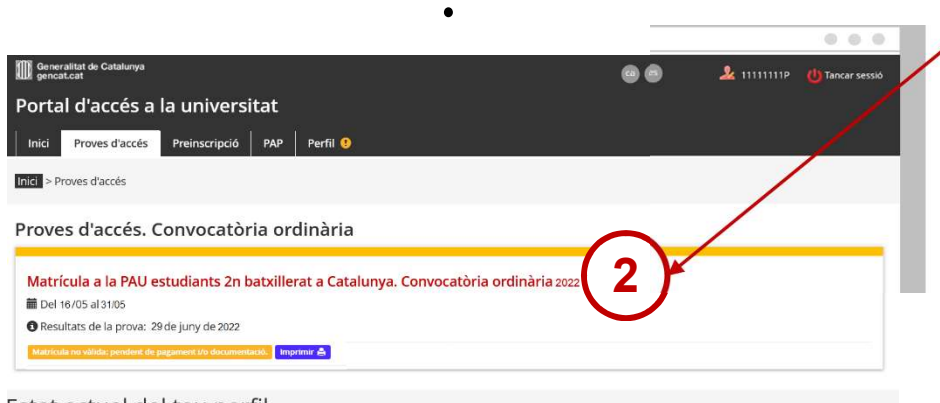

 Clica a la casella Matrícula a la PAU estudiants 2n batxillerat a Catalunya. Convocatòria ordinària 2022. Accediràs al tràmit.

 $(2)$ 

Estat actual del teu perfil

<u>and and the set of the set of the set of the set of the set of the set of the set of the set of the set of the set of the set of the set of the set of the set of the set of the set of the set of the set of the set of the </u>

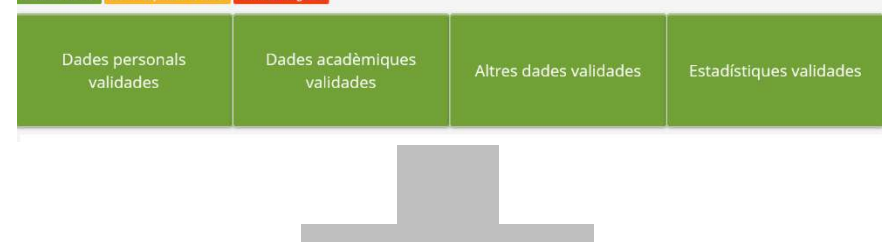

Generalitat de Catalunya<br>Consell Interuniversitari de Catalunya<br>**Oficina d'Accés a la Universitat** 

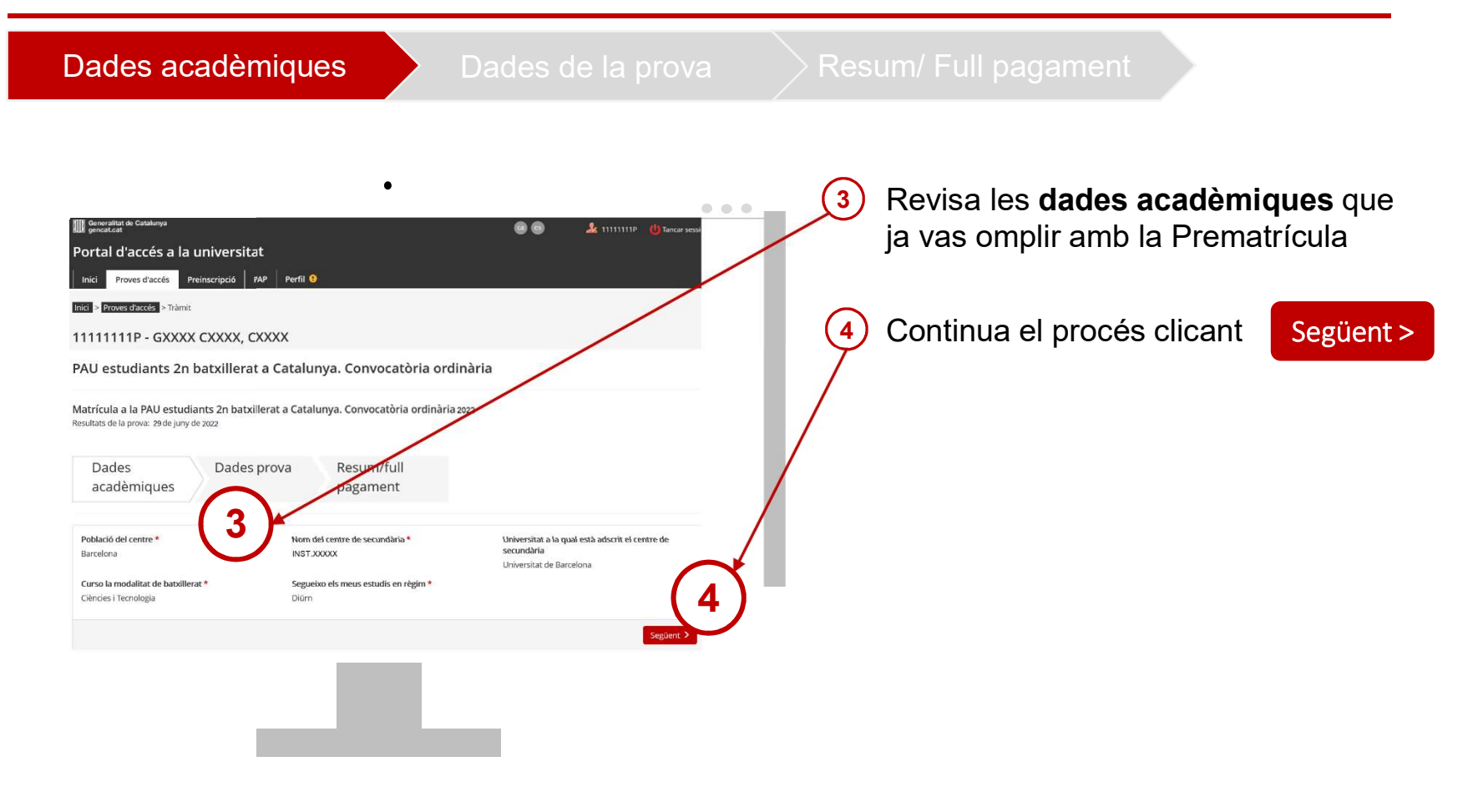

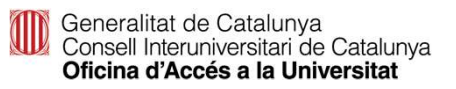

Dades acadèmiques **Dades de la prova** Resum/ Full pagament Dades de la prova Respon a les preguntes  $\left( 5\right)$ rtal d'accés a la universitat Vull matricular-me de la Fase General SI / NO 11111111P - GXXXX CXXXX, CXXXX Vull matricular-me de la Fase Específica SI / NO PAU estudiants 2n batxillerat a Catalunya, Convocatòria ordinària Matrícula a la PAU estudiants 2n batxillerat a Catalunya, Convocatòria ordinària 2022 Resultats de la provec 29 de juny de 2 ■ Si vols matricular-te de FG i FE, contesta SÍ a les dues Then doesn't a choice sendiminum commentants preguntes. Dades Dades prova Resum/full acadèmiques pagament De les matèries de FE matricula't d'un mínim d'una i un màxim de 3 matèries. · La fase general és obligatòria per els estudiants que ha 5 serà tingurla co-. La transfia somuna organizada e aministar a la rase general també sera origi<br>• En cas de voler examinante de fase específica, has clindicar de quina o c .<br>A Naco sonori ne obligativis nei a brezie a la un **Contract Contract Contract** ■ Si només vols matricular-te de FG contestar SÍ a la pregunta Vull matricular-me de la fase general de la s de la FG i NO a la pregunta de FE. Volt marricular, me de la fase específica de la proiznia:  $(2.16)$ Fase genera Si només vols examinar-te de FE contesta NO a la pregunta EILLENGUA CATALANA<br>EILLENGUA CASTELLANA<br>EILHISTÒRIA Sol-ficitud d'exempció de LLENGUA CATALANA de la FG i SÍ a la pregunta de FE. Visualitzaràs només les matèries de modalitat (inclosa la triada a la FG), **d'aquestes** ALEMANY  $MGLIS$ Col-lighted diavaments da Hangua ectrangea matricula't d'un màxim de 3 matèries. Materia comuna d'opc MATEMATIQUES **O** Sele  $\Box$  BIDLOGH  $\sim$  dex T MATEMATIOUES  $6 - 6$ Continua el procés: Següent >

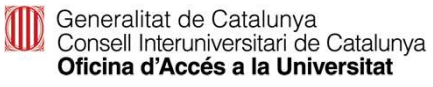

#### Matrícula PAU: Pagament telemàtic

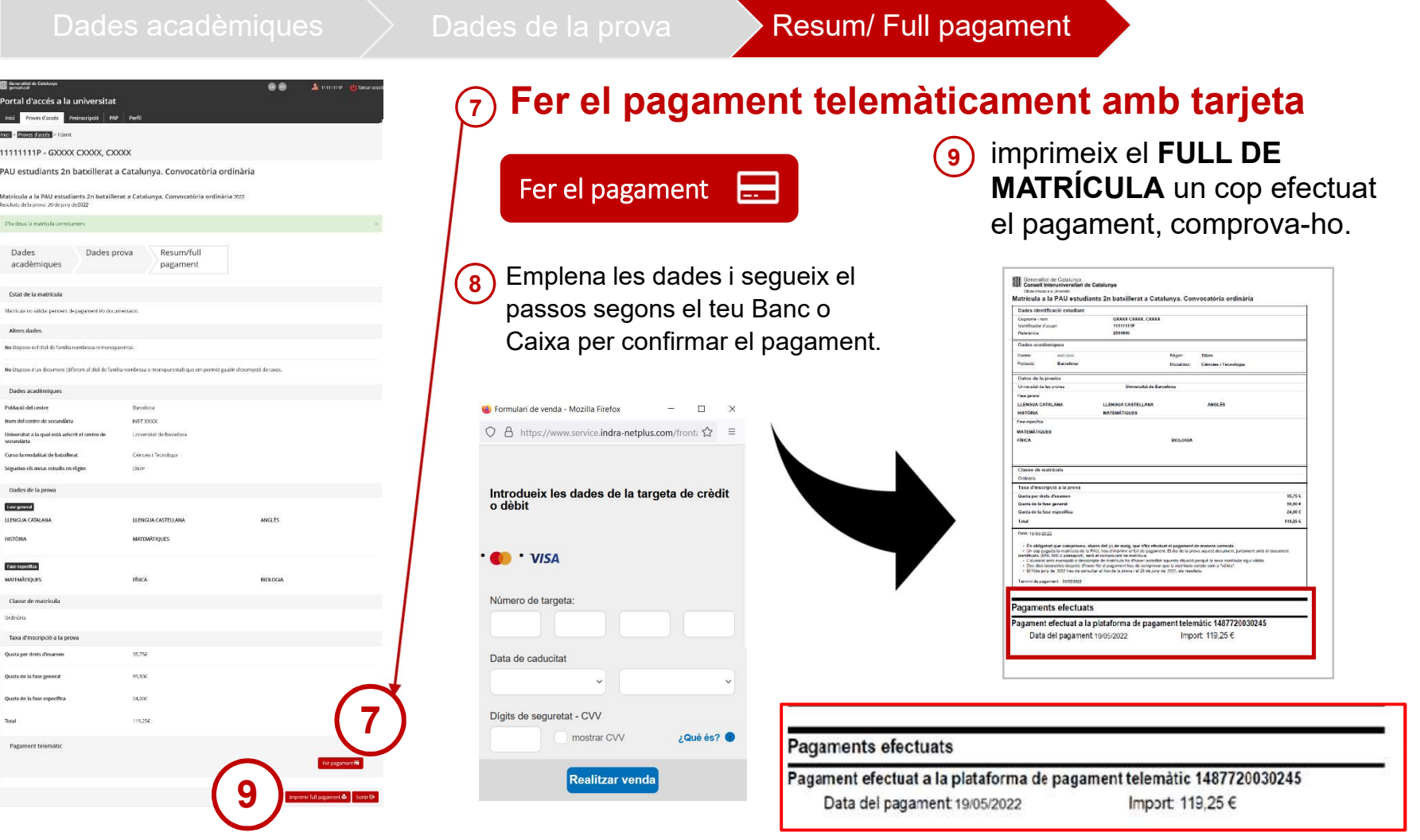

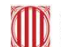

Generalitat de Catalunya<br>Consell Interuniversitari de Catalunya<br>**Oficina d'Accés a la Universitat** 

### Matrícula PAU: Pagament telemàtic

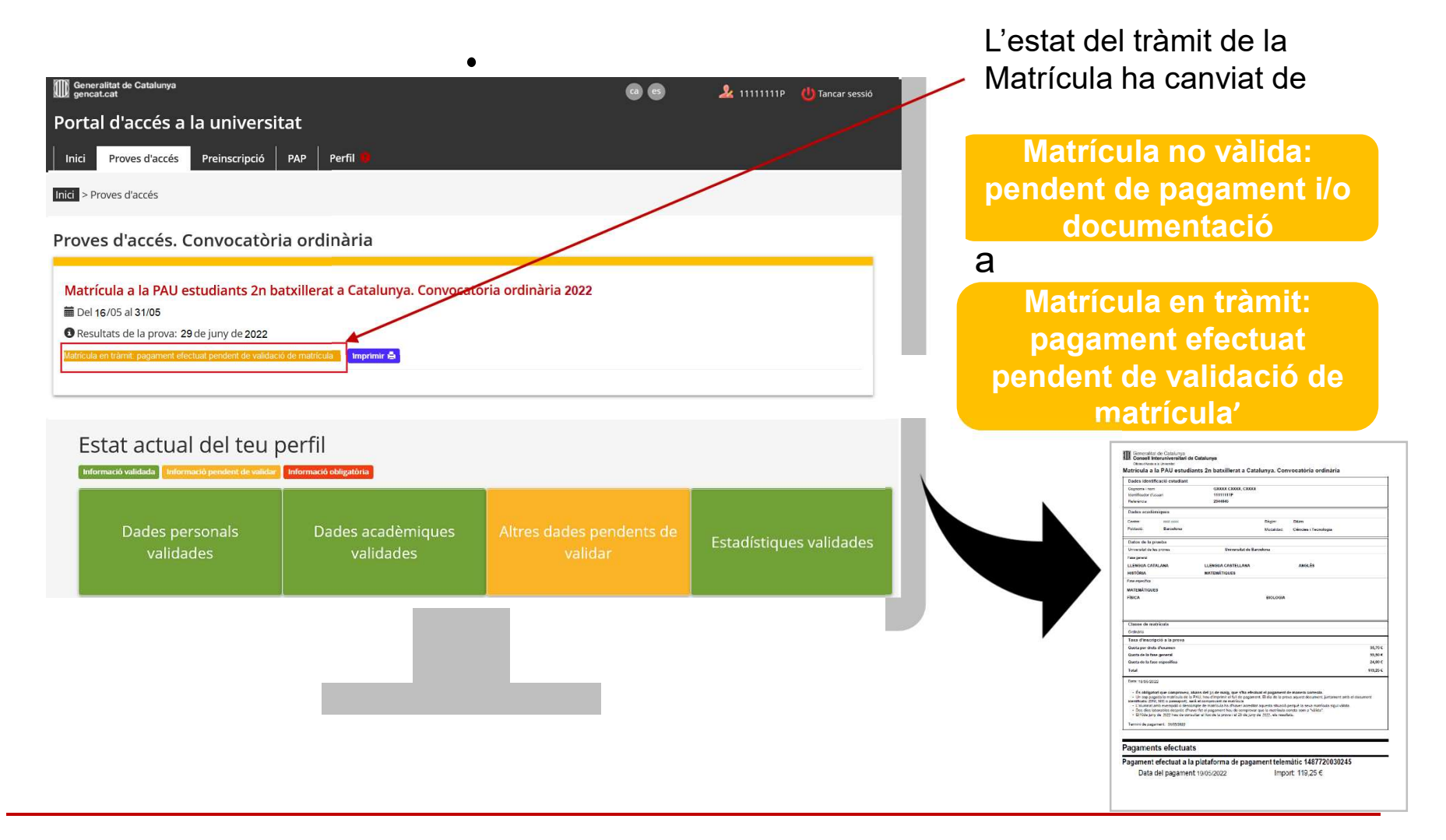

Generalitat de Catalunya<br>Consell Interuniversitari de Catalunya<br>**Oficina d'Accés a la Universitat** 

#### Matrícula PAU: Pagament caixer de CaixaBank

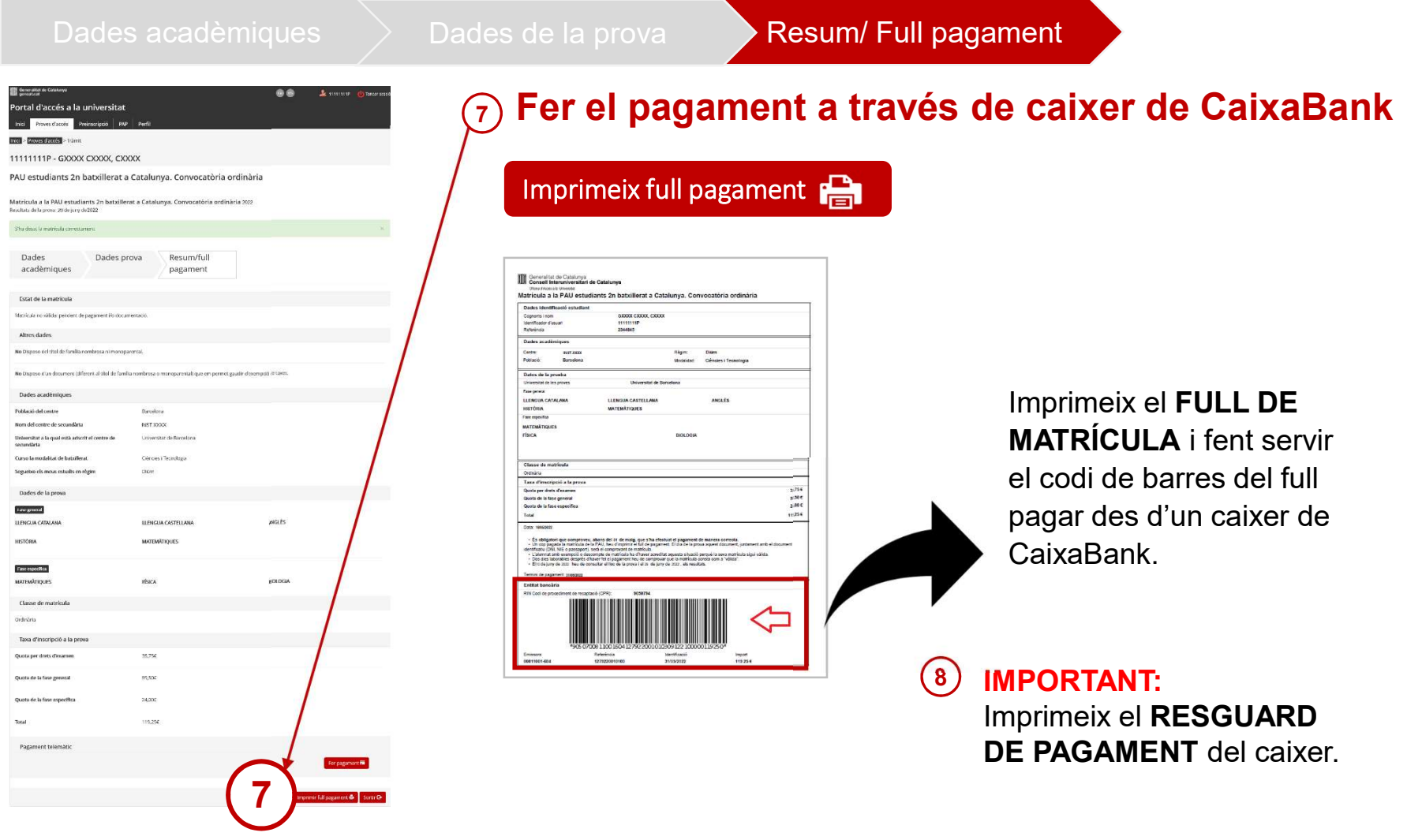

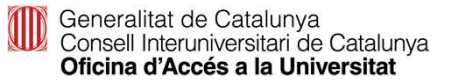

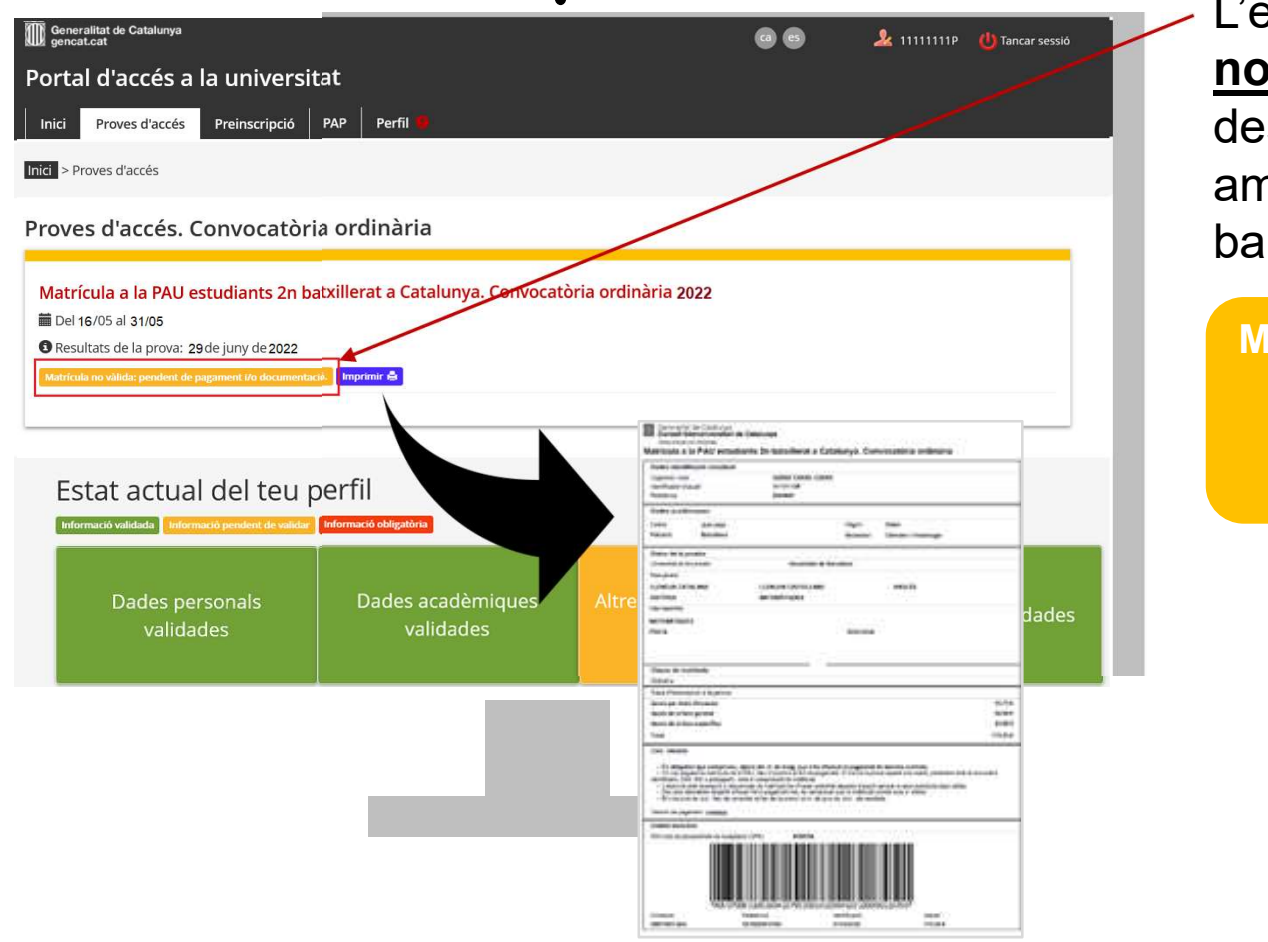

 L'estat de la Matrícula <u>no</u> es modifica després del pagament amb transfèrencia bancària

 Matrícula no vàlida: pendent de pagament i/o documentació

Generalitat de Catalunya<br>Consell Interuniversitari de Catalunya<br>**Oficina d'Accés a la Universitat** 

### Matrícula: exempció de pagament

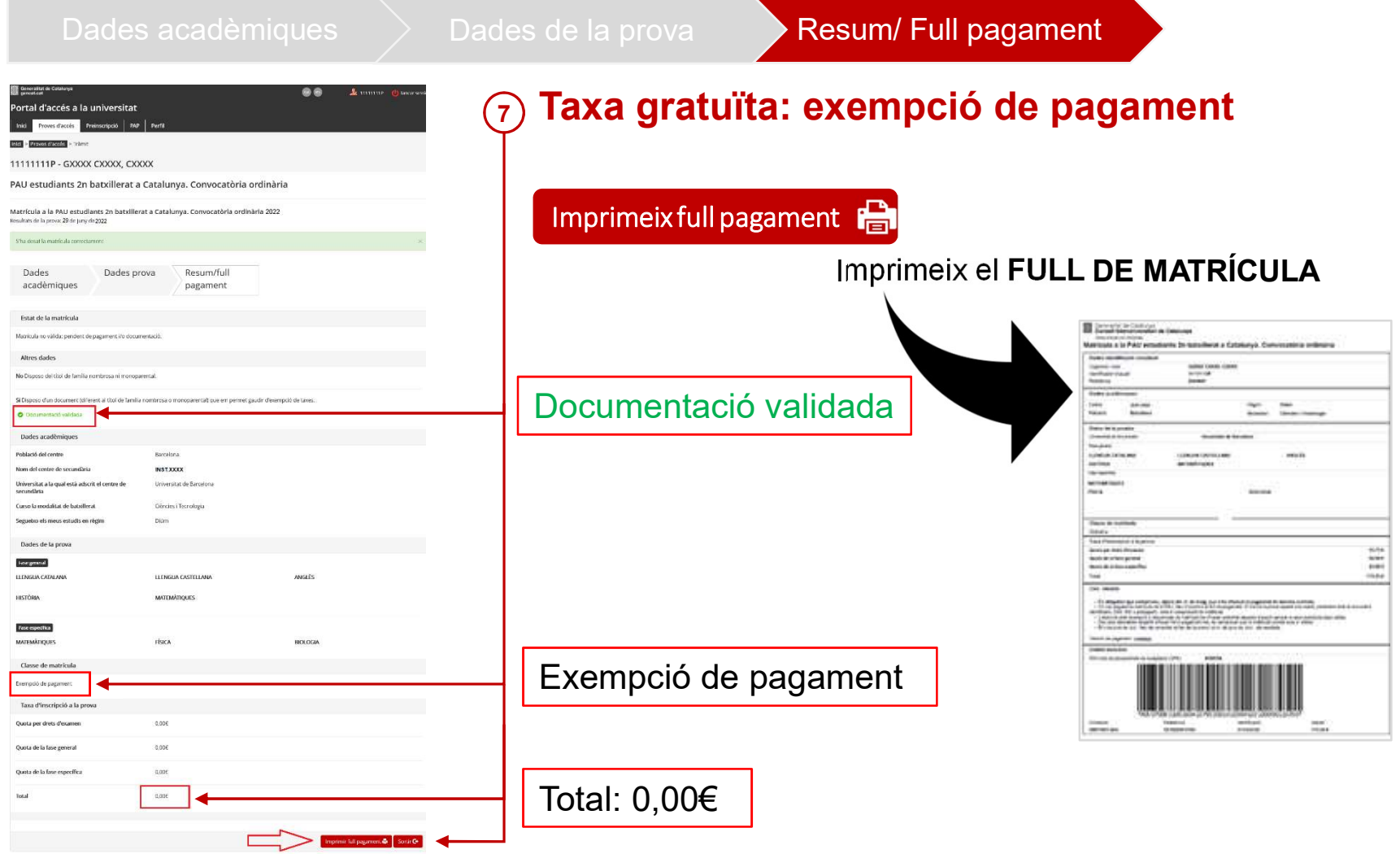

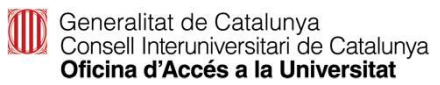

#### Matrícula: exempció de pagament

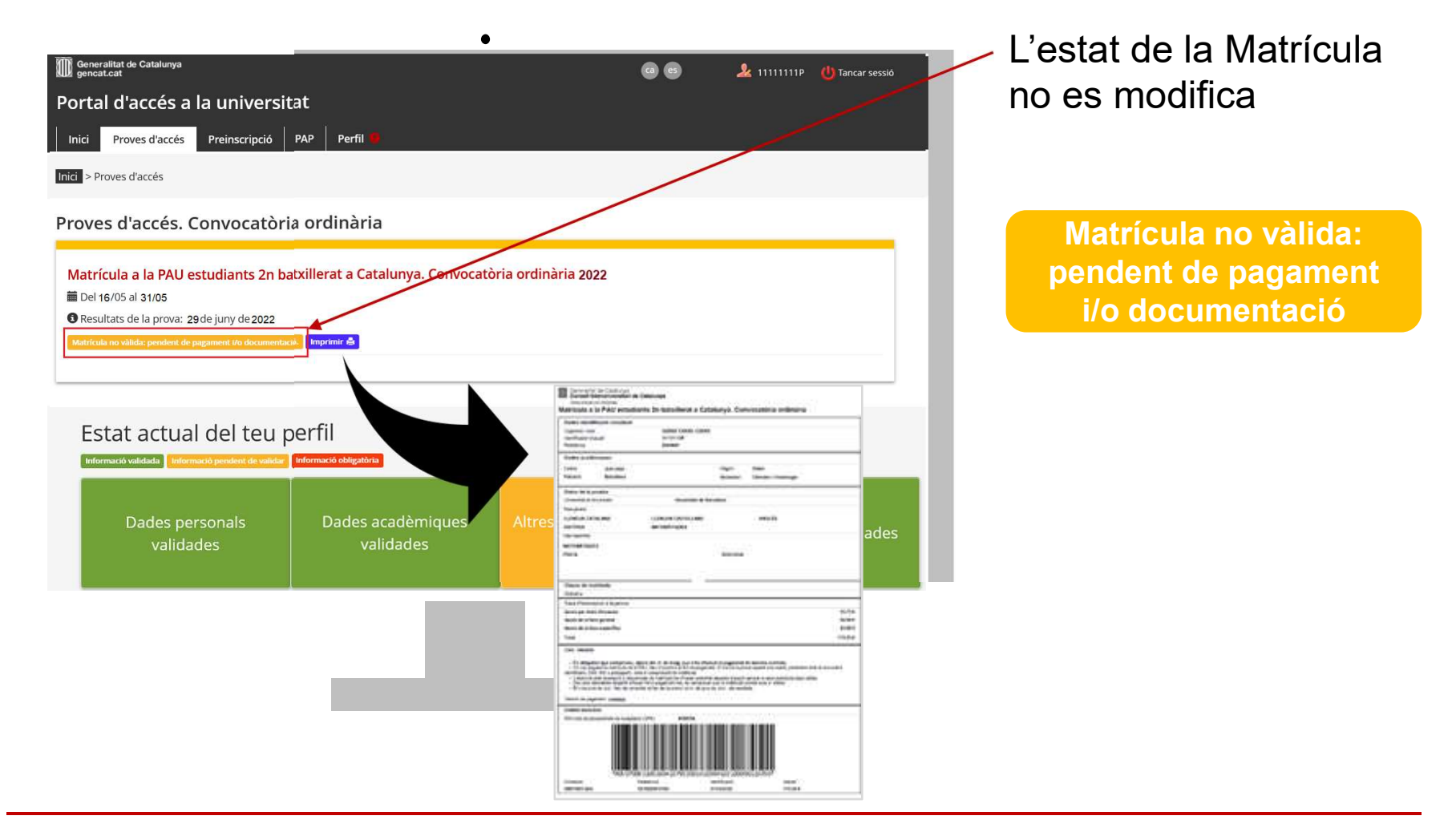

Generalitat de Catalunya<br>Consell Interuniversitari de Catalunya<br>**Oficina d'Accés a la Universitat** 

#### Com comprovar que la matrícula és vàlida

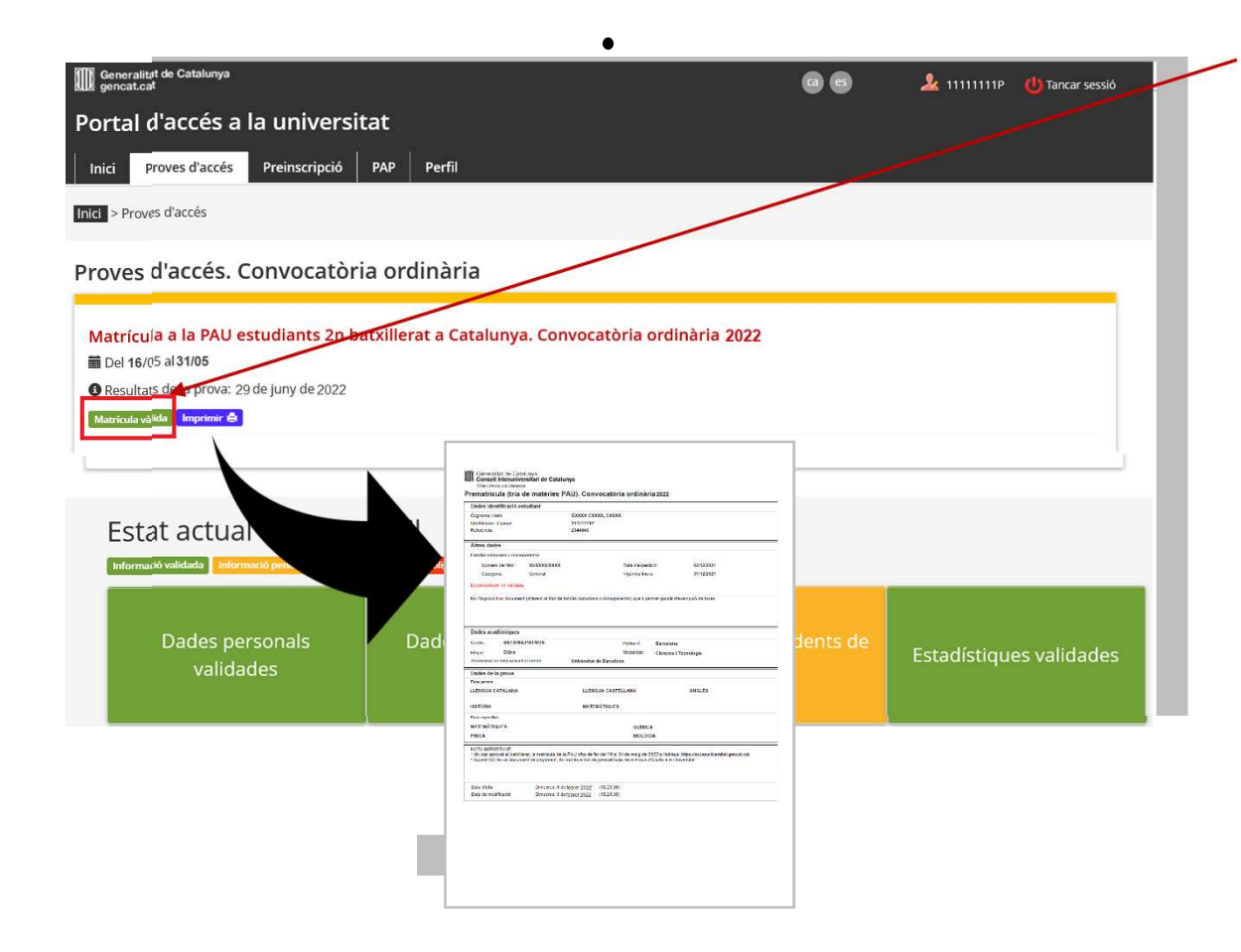

#### Matrícula vàlida

 Els estudiants han de consultar la validació de la seva matrícula dos dies laborables després d'haver formalitzat el pagament o d'haver gravat la matrícula, en el cas dels estudiants amb taxa gratuïta, i comprovar que l'estat de la seva matrícula és vàlida.

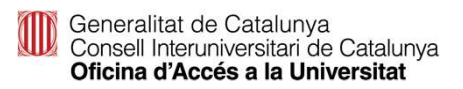